## See Which of Your Courses Will Be Evaluated

**1. One to two weeks before the course evaluations open go to** 

https://*towson*[.campuslabs.com/faculty/](https://towson.campuslabs.com/faculty/)

**2. Login to the site using your campus username and password.**

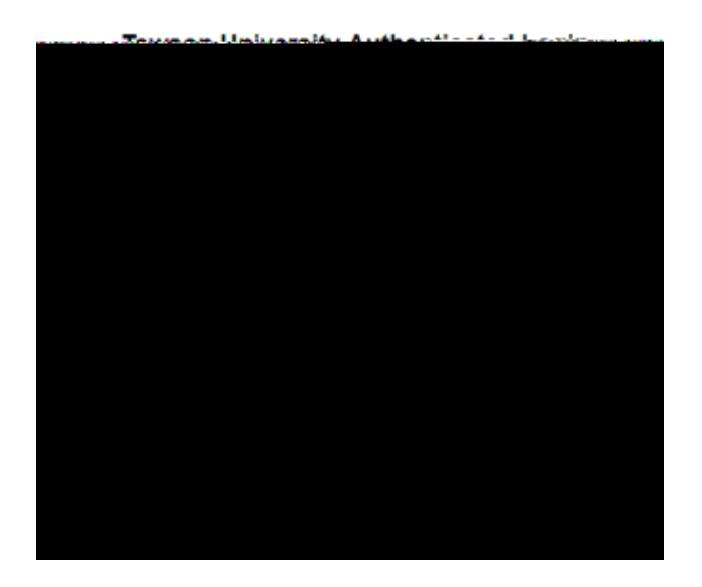

**3. Once inside the site, select the current term.**

## **Selected Term**

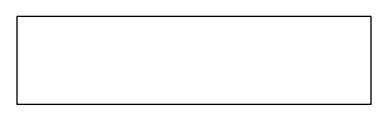

**4. The courses that are going to be evaluated for the upcoming course evaluation administration will be listed.**

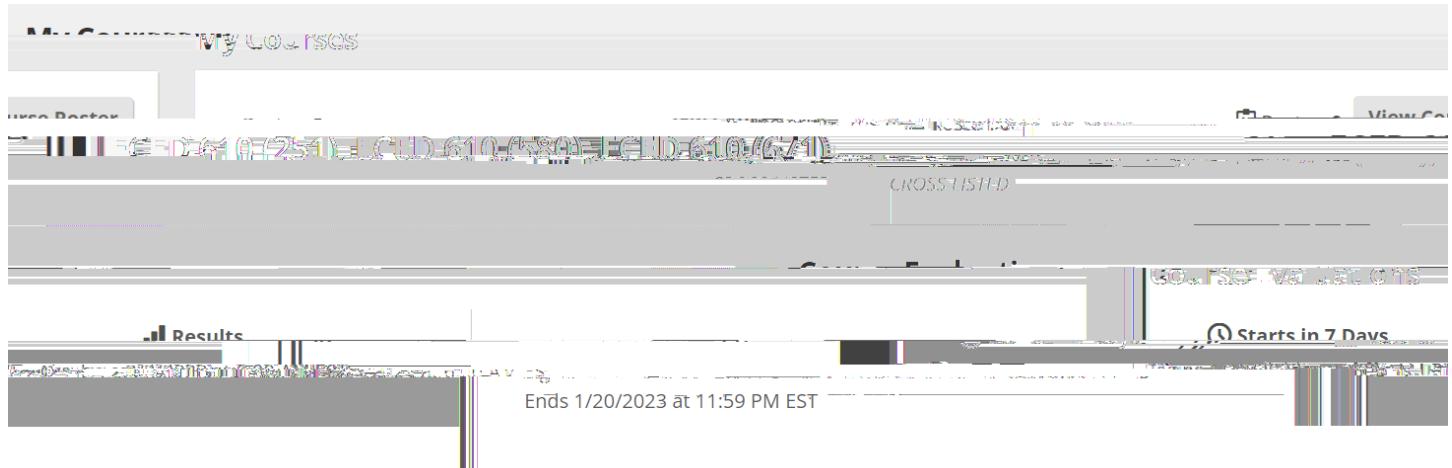

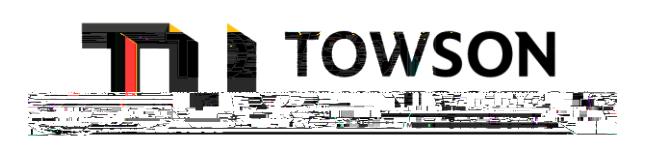

*As a reminder, course evaluations are NOT administered when:*

https://www.towson.edu/ir/course.com/ir/course.com/ir/course section is not make sure the course section is no<br>html to make sure the course section is not make sure the course section is not make sure the course of the co